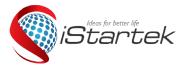

## **Startrack Technology Co., Limited**

Email: info@istartek.com www.istartek.com www.istartek.net Tel: 0086-755-85241929/23283681 Fax: 0086-755-85241929 4/F, Hesheng Building, No.633, Bulong Rd.., Bantian, Longgang, Shenzhen,China. 518129

# VT900 GPS Tracker Fast User Guide

Before insert a SIM card on device ,please make sure the SIM card has GPRS/WCDMA Service, Caller ID Display ,send /receive SMS function.

After insert SIM card ,after 1 minutes if the GSM indicator flash every 1 seconds regularly ,you could do as followings to set by SMS command.

### Note: There is no Space on also SMS Command below.

All "\*\*\*\*\*\*" below are device password ,the default password is 000000

### 1. Enable GPRS Tracking

**Description**: Enable GPRS tracking function. The SMS command format is **W**\*\*\*\*\*,**013,X** Note: X=0, to turn off GPRS tracking (default); X=1, to enable GPRS tracking via TCP; X=2, to enable GPRS tracking via UDP.

Normally we choose X=1 ,enable GPRS Tracking via TCP for VT900 series product. Example : **W000000,013,1** Device reply :**Open TCP ok** 

### 2. Set GPRS Time interval

The SMS format is **W**\*\*\*\*\*,**014,XXXXX** Description: Set time interval for sending GPRS packets. Note: XXXXX should be in five digits and in unit of 10 seconds. XXXXX=00000, to turn off this function; XXXXX=00001~65535, time interval for sending GPRS packet and in unit of 10 seconds.

Example: **W000000,014,00060** 

### Device reply :Set GPRS Time interval ok/00060

### 3.set APN

The SMS command format is **W**\*\*\*\*\*\*,**011,APN,Username,Password** Description: Set APN details for the tracker Note:

1. APN username and password are optional. If no APN username and password are required, just input APN only;

2. APN is the APN of the SIM Card which insert on the device.

### Example:W000000,011,CMNET

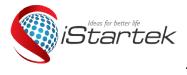

# **Startrack Technology Co., Limited**

Email: info@istartek.com www.istartek.com www.istartek.net Tel: 0086-755-85241929/23283681 Fax: 0086-755-85241929 4/F, Hesheng Building, No.633, Bulong Rd.., Bantian, Longgang, Shenzhen,China. 518129

Device reply :Set APN ok/CMNET

### 4.Set IP and Port

The SMS command format is W\*\*\*\*\*\*,012,IP,Port

Description: Set the IP and Port of tracker for GPRS communication. Note:

1. IP is your server's IP or the domain name.

2. Port: [1,65534]

### Example:

Our platform IP is www.istartracker.com,Port is 8100,if you are using our platform for testing, the SMS command is :

W000000,012,www.istartracker.com,8100 Device reply :Set IP OK/ www.istartracker.com,8100

### 5.Platform login details:

After send those sms command to device, please put device GPS antenna to a outside place to get stronger gps signal.

Around 2 minutes, if device Green and Blue LED Flash fast per seconds, you could login our platform to see if device online.

#### Web based Tracking platform

#### www.istartracker.com

Please contact our sales person to create testing account for you, and inform us your device SN number.

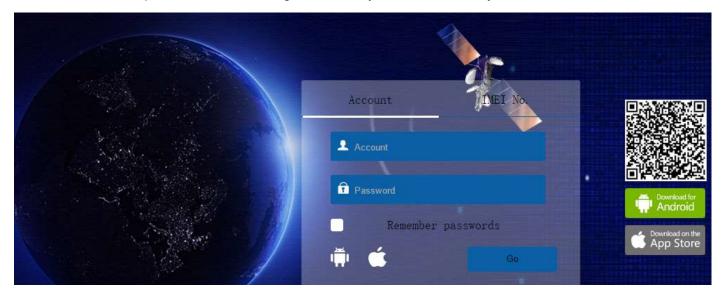

Note :After login platform ,if you found device online ,but the tracker not show your current location , you are on the sea ,please kindly send W000000,605 sms command to check VT900 series device Parameters.

### 6. Check VT900 parameters

The SMS command format is W000000,605

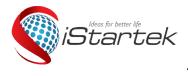

# **Startrack Technology Co., Limited**

Email: info@istartek.com www.istartek.com www.istartek.net Tel: 0086-755-85241929/23283681 Fax: 0086-755-85241929 4/F, Hesheng Building, No.633, Bulong Rd.., Bantian, Longgang, Shenzhen,China. 518129

SMS reply example:1,TCP,www.istartracker.com,8011,1

| From the first "1" ,we could know if you enable GPRS,"1" means have enable gprs already.      | setting correct |
|-----------------------------------------------------------------------------------------------|-----------------|
| From "TCP" we know that device choose TCP to transfer data                                    | setting correct |
| " www.istartracker.com,port is 8011" means the IP we set is www.istartracker.com,port is 8011 | setting correct |
| The last "1" means time interval .<br>1 means your time interval is 1*10 seconds              | setting wrong   |

If one of the 5 parameters are wrong, please resend related sms command to set accordingly.

Startrack Technology Co., Limited